## **SARS-COV-2 GenBrowser** 数据交换接口文件格式定义**(3.0** 版**)**

因为 GenBrowser 由单机版和网络版两部分组成,两者的功能不尽相同,所需接 口文件也不相同。本文件仅为接口文件提供格式说明,具体如何使用软件请参考 使用手册(http://www.egps-software.net/egpscloud/eGPS\_Desktop.html)。 当前数据接口文件获取地址:https://ngdc.cncb.ac.cn/ncov/apis/data-latest/

历史数据接口文件获取地址: https://ngdc.cncb.ac.cn/ncov/apis/archives/

为更好地进行突变标记,我们在 2.0 格式的基础上设计了该 3.0 格式版本, 3.0 在压缩方式上与 2.0 版本相同。

接口文件格式包含两个部分:第一是压缩与解压的方式,第二是具体内容的编 码方式。V1.1 版本为 zip 压缩/解压; V2.0 为 tar/xz 压缩与解压; V3.0 为 tar/xz 压缩与解压。简单地说,文件格式 = 压缩/解压方式 + 具体内容。

Zip 文件解压方式: 在 windows 操作系统下, 直接用 winrar 等软件解压即可。 命令行下使用: unzip yourFile.zip Tar/xz 文件解压方式: 在 windows 操作系统下,直接用 winrar 等软件解压。 命令行下使用: tar -xf yourFile.txz

### 单机版与网络版所需文件见表一。

### 表 1: 接口文件列表

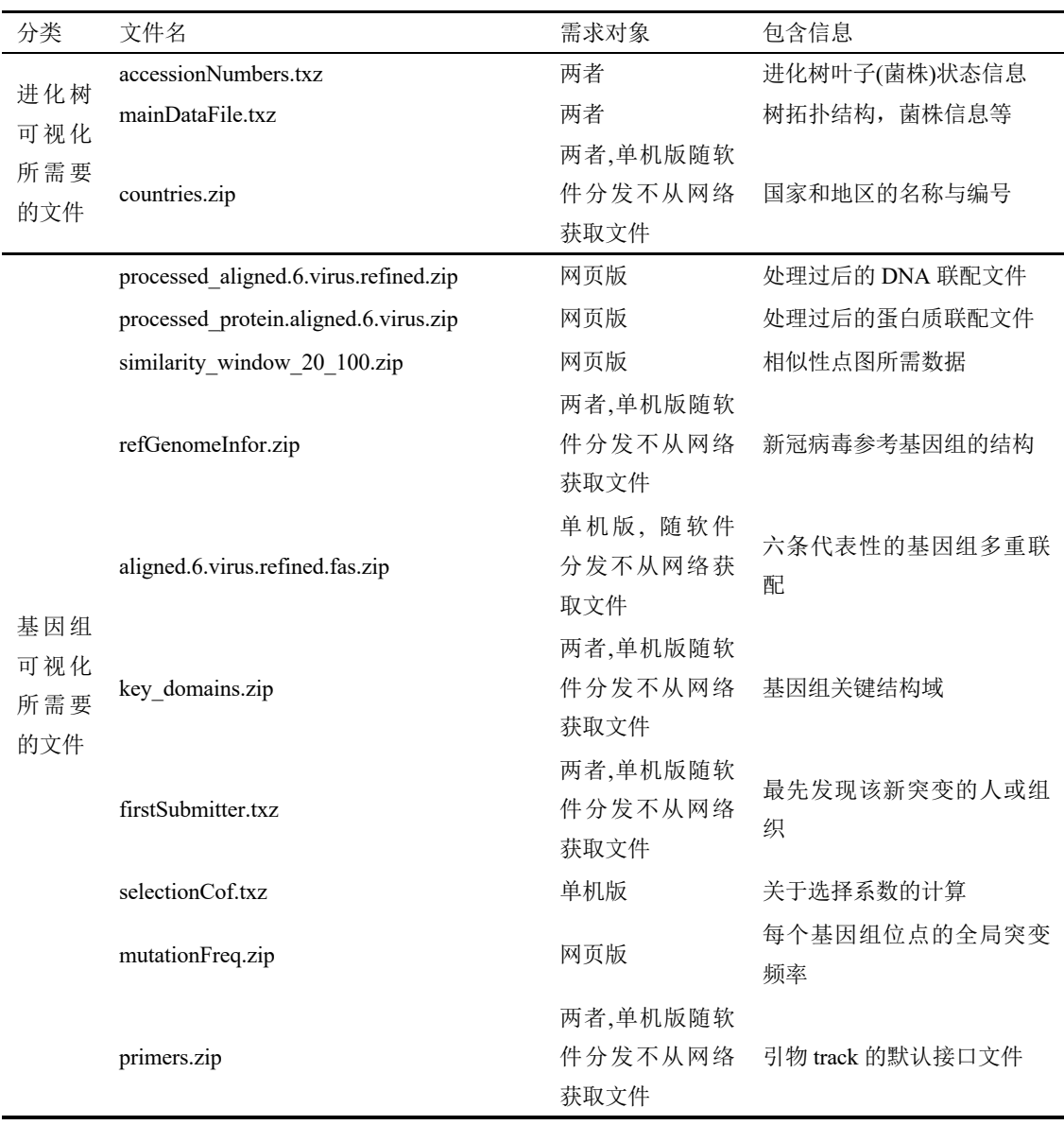

其中历史数据接口文件包括最重要的 mainDataFile.zip 和 accessionNumbers.zip 两 个数据文件。这两个文件包括 annotated evolutionary tree, mutations, tip-dated leaves, 国家和地区、采样时间、病人年龄和性别。

说明:

- 1. 网络版只需打开网页,输入网址即可使用(https://www.biosino.org/genbrowser/ 或 https://ngdc.cncb.ac.cn/genbrowser/)。
- 2. 使用单机版可选择自动从网络获取数据或者从本地读取数据,从本地读取时 至少需包括"mainDataFile"和"accessionNumbers"两个文件。
- 3. "mainDataFile"为核心文件,包含了毒株的突变信息和相关 meta 信息, 足 以重建序列比对(需使用者自己编写程序进行解析)。
- 4. "mainDataFile"和"accessionNumbers"文件会不断更新,为树可视化的必须 文件,有这两个文件即可启动单机版程序。
- 5. "selectionCof" 为正选择检测的结果文件, 非必须, 会随着"mainDataFile" 和"accessionNumbers"文件同步更新。该文件可预先提供以加快软件响应速 度, 也可以不提供直接自行计算。当用户选择从网络读取文件时, 软件会从 网络获取该文件。当用户选择从本地读取文件时,软件会自动识别并处理用 户输入的文件。文件存在时,软件将读取该文件内容并显示正选择检测结果。 文件不存在时,软件仍可以启动,选择系数计算模块将不显示结果,用户可 点击计算按钮实时计算。
- 6. "firstSubmitter"为存储提交者信息的文件,非必须,将会随着"mainDataFile" 和"accessionNumbers"文件同步更新。该文件存储的信息将会提供给 Mutation freq. track,当存在该文件时,用户可以在 track 中查看到是哪个提交者率先提 交的序列包含了这个位点的突变。当文件不存在时,软件仍然可以正常启动, 但无法显示提交者信息。
- 7. 其余单机版所需文件会随软件 eGPS 一起分发, 无需用户准备。网络版所需 文件均从网络获取。

### 1 进化树可视化所需要的文件

### **1.1** 主要数据文件

文件名: mainDataFile.txt

总体说明:

本格式拓展自 Newick tree format (nwk)格式。原格式为 ((1,2),(3,4)), 编码后呈 进化树的形状,如右图 1.1 所示。

最下方分支代表外群,以虚线表示。

本文件包含信息:树拓扑结构,菌株信息 等。

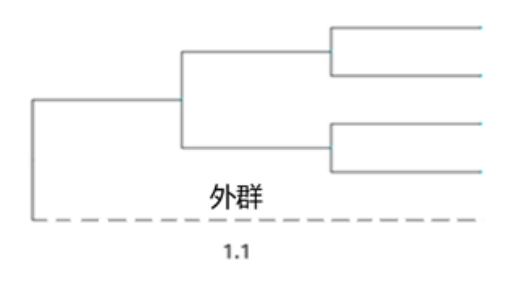

逐行说明: 第 1 行: #SARS-Cov-2 format eGPS v3.0

此行说明 数据格式 的版本号。

#### 第 2 行: Updated on 625:1670101

此行说明数据更新的时间,2019 年 12 月 1 日为 0。正整数表示比这个日期晚多 少天;负整数表示早多少天。1670101 为该文件所包含的菌株数量,不包括外群。

#### 第 3 行: Genome size 29903 | considered from 100 to 29800

#### Genome size 29903

此行说明新冠病毒的标准序列(accession number: NC\_045512) 长度为 29903, 但 是纳入数据分析的区域限制在第 100 到 29800 之间的序列。其中标准序列可以从 下述链接获取: https://www.ncbi.nlm.nih.gov/nuccore/NC\_045512

#### considered from 100 to 29800

此行说明的是实际使用的基因序列。在基因组的起始两端,进行测序拼接时可能 出现问题。因此在起始两端各忽略大约 100bp 长度碱基。

### 100; // 1-based, inclusive

29800; // 1-based, inclusive

因此,如果用每个位点的情况衡量枝长,该枝的枝长 = 发生在该枝的突变数目/  $(29800 - 100 + 1)$ 

### 第 4 行: Mutation rate per year per gene:

此行说明每个基因每年的突变速率。该信息为针对不同基因估算的突变速率,在 估计的时候纳入了各种不同的突变类型, 包括 insertion 与 deletion。

第 5 行: 本格式的主体内容

记录了进化树的拓扑结构,内节点与叶子结点对应的各种信息等。下文分块重点 阐述里面的内容

外群的定义方式 定义外群: outgroup\* 用 outgroup 作为关键词, 使用此关键词作为名字开头的叶子节点, 即为外群。

比如 outgroup\_RaTG13 或者 outgroup-RaTG13。关键词不区分大小写。

此外,允许定义多个外群。当存在多个外群时,显示所有外群的名字,但是代表 外群的虚线只需要一条。

软件内外群的名字

读取文件后,软件内显示的外群名字 为 节点信息中外群的名字 去除关键词以 及中间的连接字符后的字符串。

例如:节点信息中的外群名字"outgroup\_RaTG13"去除关键词 outgroup,以及 中间的连接字符"\_",得到最终显示在软件内的外群名字"RaTG13"。

叶子节点定义

格式:

节点索引号 : 突变 : 采样日期 : 病人性别 : 病人年龄 : 国家代码 : 省份代 码或省份

例如: 1:C29200T:25:M:46:86:Chongqinq/Yongchuan

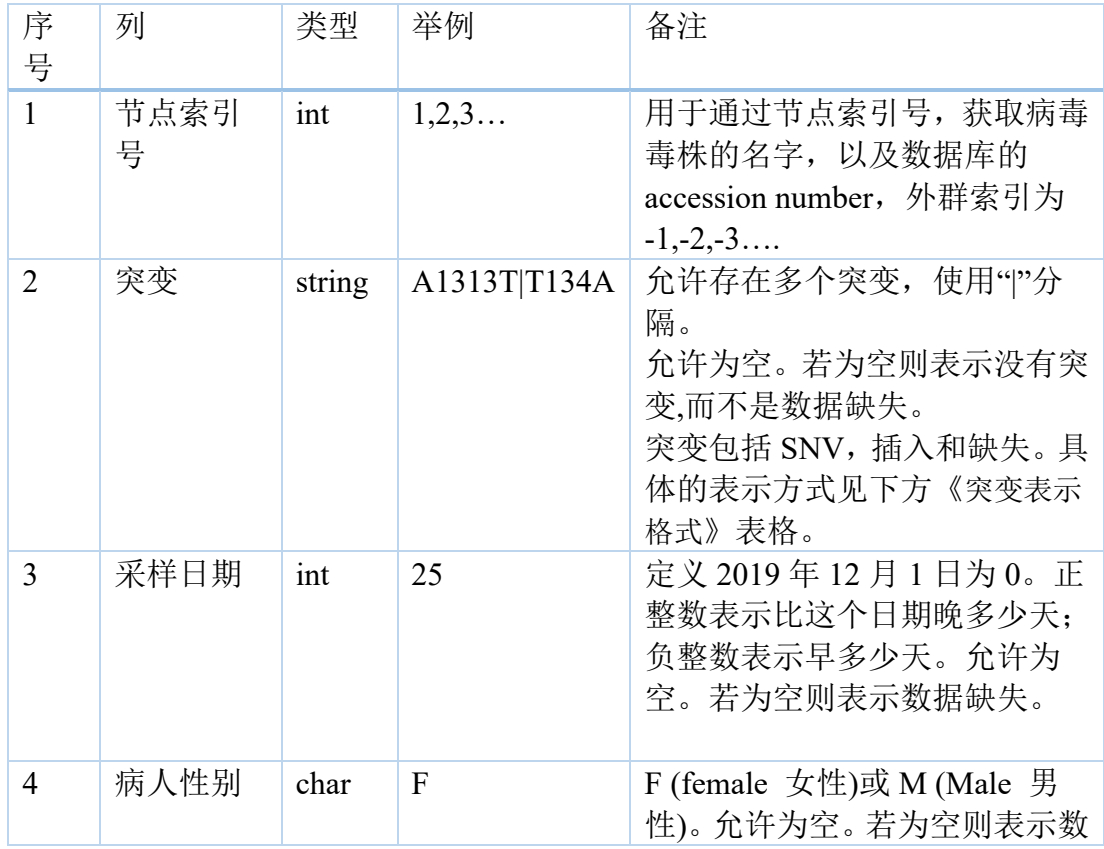

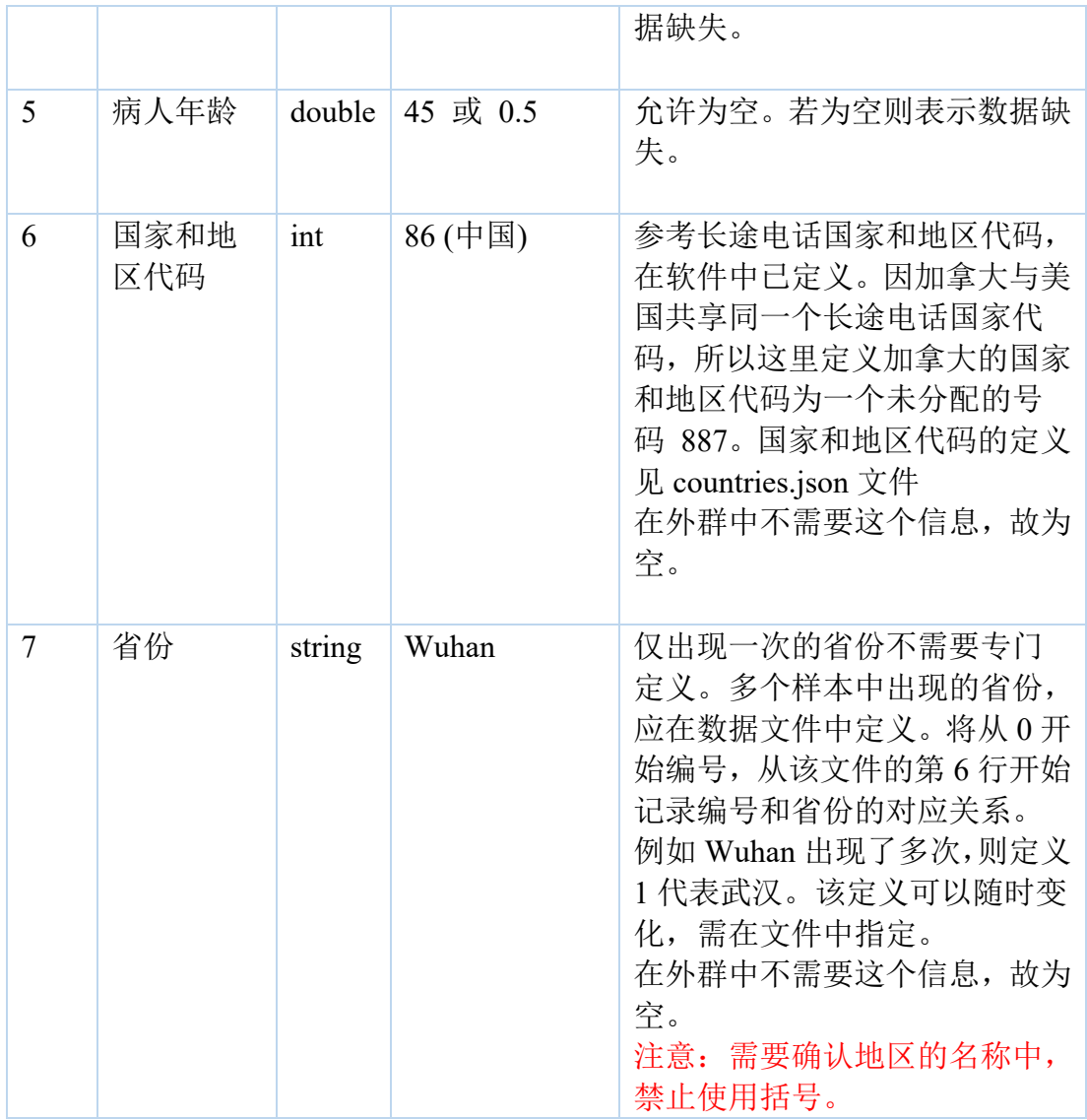

表: 突变表示格式。

该格式记录祖先状态到衍生状态的变化关系。我们定义三种突变的表示方式为:

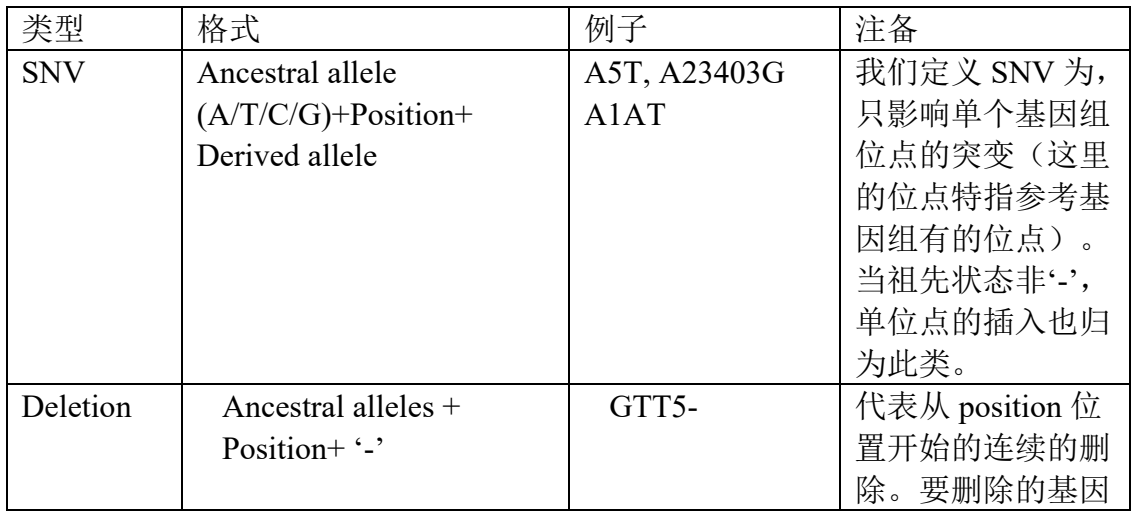

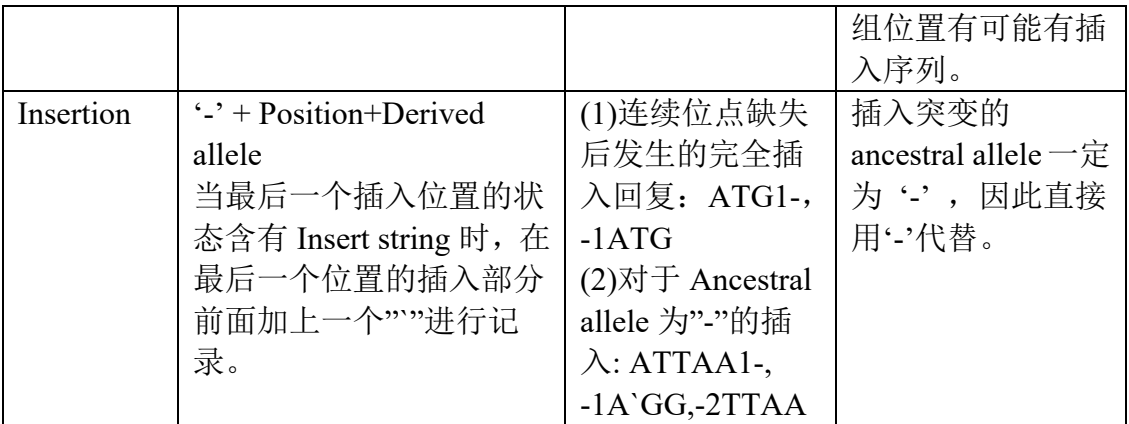

内节点定义

格式:

突变:推测日期:置信区间下限偏移量:置信区间上移偏移量

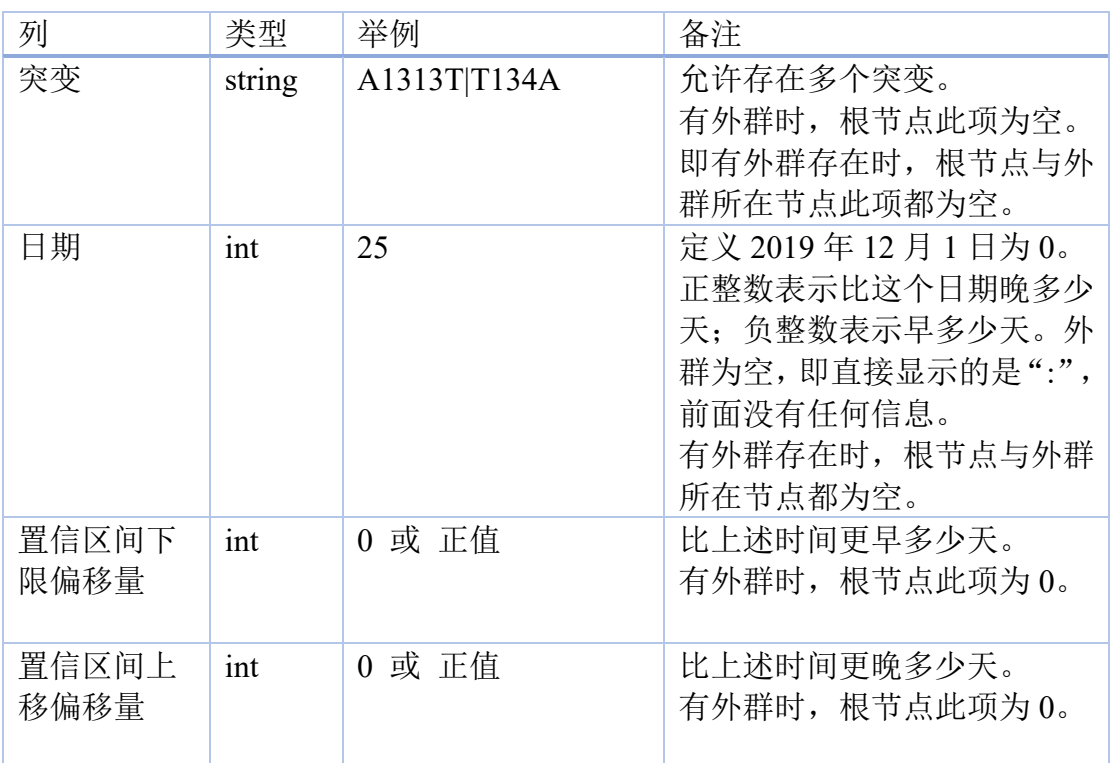

### **1.2** 信息补充文件

文件名:accessionNumbers.txt

总体说明:样本的补充信息文件

包含信息:样本所对用的数据库中的序列号

逐行说明:

行的格式: isolate accessionNumber

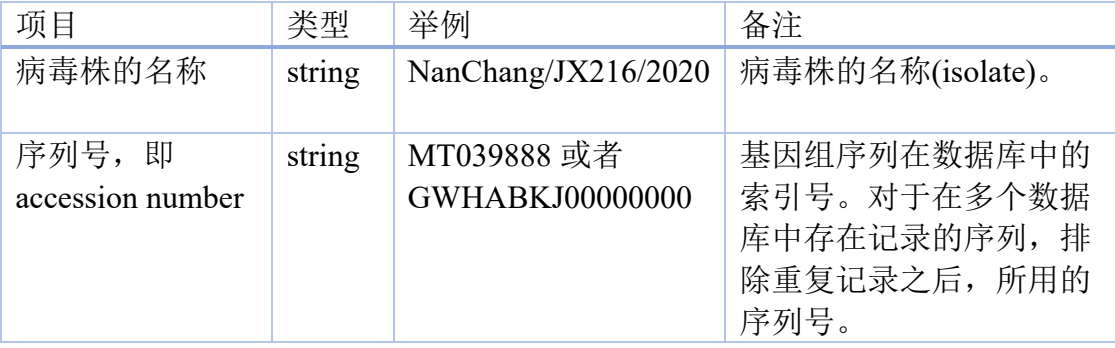

每一个样本还对应唯一的索引号,通过节点索引号与 mainDataFile 的叶子节点索 引号对应,从而获取各叶子节点的病毒毒株的名字,以及数据库的 accession number。索引号不写在文件中,通过行号获得,固定第一行的索引为-2,逐行递 增。

特别说明:外群不需要上述序列号和病毒株信息。然而为了一致性,以及解读标 准数据文件中的外群,定义外群的名称和索引号的关联。外群的索引号均为负整 数。我们使用了两个外群,故索引号从-2 开始。

### **1.3** 国家代码文件

文件名为 countries.json

总体说明:

以 JSON 格式存储了国家的名称与其对应的代号,参考了长途电话国家代码。例 如中国的代号是 86。

### **2.1** 六条代表性基因组联配文件

文件名: aligned.6.virus.refined.fas.zip

总体说明: 该文件以 fasta 格式存储了 6 条具有代表性物种的基因组序列联配。 该文件供单机版使用,单机版将会从中计算出蛋白质的联配信息。这一文件包括 完整的序列比对文件,比如在新冠病毒标准基因组中不存在的、但是在其他冠状 病毒中存在的序列片段。

### **2.2** 处理后的 **DNA** 联配文件

### 文件名: processed aligned.6.virus.refined.zip

总体说明: 以 fasta 格式存储了直接用来可视化的核苷酸序列信息。这一序列比 对,仅仅包括新冠病毒标准基因组中相应位置的序列比对的情况。

### **2.3** 处理后的蛋白质联配文件

### 文件名: processed protein.aligned.6.virus.zip

总体说明: 以 fasta 格式存储了直接用来可视化的氨基酸序列信息。这一序列比 对,仅仅包括新冠病毒标准基因组中相应位置的氨基酸序列比对的情况。

### **2.4** 基因组相似性文件

### 文件名: similarity window 20 100.zip

总体说明: 以滑动窗口形式展示的六条具有代表性基因组的相似性, 用 SARS-COV-2 基因组作为参考序列。该文件保存了 window step 为 20, window size 为 100 时的计算结果。该文件仅供网页版可视化所需,而单机版会根据六条 代表性基因组联配文件进行实时计算。故该文件仅提供了 json 文件格式。

### **2.5** 新冠病毒参考基因组的结构文件

### 文件名: refGenomeInfor.zip

总体说明: 该文件记录了新冠病毒参考基因组的结构。文件格式为 tsv 格式, 第 一列为 ORF 名称,后两列是起止位置。

### **2.6** 基因组关键结构域文件

文件名: key domains.zip

总体说明:该文件格式为 tsv 格式, 以 Tab 键分隔一条记录的信息, 包括表头与 具体的信息。数据来自 NCBI(所有位置都是对应参考基因组的)。

格式(各个列分别为):

1) name: domain 的名字

2) gene:domain 所在的基因名

3) aa\_start:domain 的氨基酸起始位置

4) aa\_end:domain 的氨基酸结束位置

5) nt start:domain 的核苷酸起始位置

6) nt\_end:domain 的核苷酸结束位置

7) Pfam\_ID/CDD\_ID:Pfam 数据库的 ID 或者 CDD 数据库的 ID(有的没有提供 Pfam ID, 所以这里是一个或的关系)

8) Note:domian 的一些相关信息

9) website: 链接到 Pfam 或 CDD 数据库所需要的对应网址

### **2.7** 引物信息文件

文件名: primers.zip

总体说明:该文件格式为 tsv 格式, 以 Tab 键分隔一条记录的信息, 包括表头与 具体的信息。

格式(各个列分别为):

1) Institution: 引物来源

2) Gene: 引物所在位置对应的基因

3) Index: 同一个引物来源,并且针对用一个基因设计的引物序号

4) F Start: 正向引物的核苷酸起始位置

5) F End: 正向引物的核苷酸终止位置

6) R\_Start: 反向引物的核苷酸起始位置

7) R\_End: 反向引物的核苷酸终止位置。

# **2.8** 新突变的首次发现者(个人或组织)

文件名: firstSubmitter.zip/firstSubmitter.xz

总体说明: 该文件为 json 格式, 用于给"Allele freq track"提供新突变的首次发 现者(个人或组织)和首次提交时间的信息。

```
格式:
```

```
{
```
"Mutation2SubmitterInfMap":{

```
"突变后的状态":{
```

```
"accessionNum": "第一次发现该突变的样本的数据库编号",
```
"submitDate": "第一次发现该突变的样本的提交时间",

"submitter": "第一次发现该突变的样本的提交者"

},{}, …

```
}
}
```

```
{
"Mutation2SubmitterInfMap":{
"22984A":{
"accessionNum": "EPI_ISL_416682",
"submitDate": "2020-03-23",
"submitter": "UW Virology Lab"
},
"6317T":{
"accessionNum": "EPI_ISL_417157",
"submitDate": "2020-03-24",
"submitter": "Seattle Flu Study"
}, {},{}…
}
}
```
# **2.9** 全局突变频率

```
文件名: mutationFreq.zip
```
总体说明: 该文件为 json 格式, 供网页版显示全局突变频率使用。

```
格式:
```
]

}

```
{"listOfLeafStates":[
```

```
{"ancestralState": "该位点的祖先状态",
"derivedStates": ["该位点的衍生状态","…","…"],
"freq": "该位点的突变频率",
"position": 位点信息
}, {},…
```
{"listOfLeafStates":[

{"ancestralState":"C","derivedStates":["A","T","-"],"freq":"0.001887","posi tion":100},

{"ancestralState":"G","derivedStates":["A","C","T","-"],"freq":"0.000286"," position":101},

{"ancestralState":"G","derivedStates":["A","T","-"],"freq":"0.00007","positi on":102},

{"ancestralState":"C","derivedStates":["A","T","-"],"freq":"0.000161","posi tion":103},

{"ancestralState":"T","derivedStates":["C","-"],"freq":"0.000017","position" :104},

{"ancestralState":"G","derivedStates":["A","C","T","-"],"freq":"0.000733"," position":105},

{"ancestralState":"C","derivedStates":["A","T","G","-"],"freq":"0.002435"," position":106},

{"ancestralState":"A","derivedStates":["C","G","-"],"freq":"0.000026","posi tion":107}]

}

特别说明:网页版的突变频率模块的 Tooltip 中只显示上述信息,而不计算随着 时间变化的等位基因频率。

## **2.10** 选择系数

文件名: selectionCof.zip/selectionCof.xz

总体说明: 该文件为 json 格式, 存储使用现有树中的全部样本计算的潜在正选 择位点的结果,用于"Non-neutral evolution"面板的"Allele frequency based"板 块的默认数据展示。

格式:

 $\sqrt{2}$ 

{

derivedAA": ["氨基酸突变"],

"endFreq": 突变固定下来或到已有采样时间时该突变的频率,

"endTime": "突变固定的时间或已有样本的最晚时间",

"freq": [从突变出现开始该突变的频率变化数据(天为单位)],

"gene": "突变所在的基因名",

"mutatedState": "核苷酸突变",

"pValue": 计算选择系数时的线性拟合的 p 值,

"position": 突变的位置,

"r2": 计算选择系数时线性拟合的 R<sup>2</sup>,

"selCoeff": 选择系数,

"startFreq":突变的起始频率,

"startTime": "突变第一次被检测到的时间"

},

{}, … ,

{}

]

```
\left[ \right]{
derivedAA": ["T2007I"],
"endFreq": 0.08571428571428572,
"endTime": "20/10/16",
"freq": [0.000814663951120163,
        0.0007374631268436578,
        0.0006731740154830024, ….],
"gene": "ORF1a",
"mutatedState": "C6285T",
"pValue": 0.0,
"position": 6285,
"r2": 0.55172130669812,
"selCoeff": 0.01413648876353557,
"startFreq": 0.000814663951120163,
"startTime": "20/03/11"
},
{}, … ,
{}
]
```